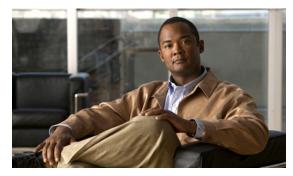

# **W** Commands

This chapter describes the Cisco Nexus Virtual Services Appliance commands that begin with the letter W.

# where

**Syntax Description** 

To display your current context in the command-line interface (CLI), use the where command.

(Optional) Displays detailed context information.

where [detail]

?conf; interface Ethernet2/3

detail

| Defaults           | Displays summary context information.                                        |                                           |  |
|--------------------|------------------------------------------------------------------------------|-------------------------------------------|--|
| Command Modes      | Any command mode                                                             |                                           |  |
| SupportedUserRoles | network-admin                                                                |                                           |  |
| Command History    | Release<br>4.0(4)SP1(1)                                                      | Modification This command was introduced. |  |
| Usage Guidelines   | This command helps you track where you are in the CLI and how you got there. |                                           |  |
| Examples           | This example shows ho                                                        | w to display summary context information: |  |

admin@n1010%default

## Send document comments to nexus1k-docfeedback@cisco.com.

This example shows how to display detailed context information:

n1010(config-if) # where detail

?conf; interface Ethernet2/3 admin@switch%default

mode: conf

interface Ethernet2/3

username: admin
routing-context vrf: default

### **Related Commands**

| Command            | Description                                                             |
|--------------------|-------------------------------------------------------------------------|
| cli var name       | Defines a command line interface (CLI) variable for a terminal session. |
| exit               | Exits the CLI.                                                          |
| show cli variables | Displays user-defined CLI persistent variables.                         |

### Send document comments to nexus1k-docfeedback@cisco.com.

## write erase

To erase configurations in persistent memory areas, use the write erase command.

write erase [boot | debug]

#### **Syntax Description**

| boot  | (Optional) Erases only the boot variable and mgmt0 interface configuration. |
|-------|-----------------------------------------------------------------------------|
| debug | (Optional) Erases only the debug configuration.                             |

#### Defaults

Erases all configuration in persistent memory except for the boot variable, mgmt0 interface, and debug configuration.

#### **Command Modes**

Any command mode

#### **SupportedUserRoles**

network-admin

#### **Command History**

| Release      | Modification                 |
|--------------|------------------------------|
| 4.0(4)SP1(1) | This command was introduced. |

#### **Usage Guidelines**

You can use the **write erase** command to erase the startup configuration in the persistent memory when information is corrupted or otherwise unusable. Erasing the startup configuration returns the device to its initial state, except for the boot variable, mgmt0 interface, and debug configurations. You have to explicitly erase those configurations with the **boot** and **debug** options.

#### **Examples**

This example shows how to erase the startup configuration:

```
n1010(config)# write erase Warning: This command will erase the startup-configuration. Do you wish to proceed anyway? (y/n) [n] y
```

This example shows how to erase the boot variable and mgmt0 interface configuration in the persistent memory:

```
n1010(config)# write erase boot
```

This example shows how to erase the debug configuration in the persistent memory:

```
n1010(config)# write erase debug
```

## Send document comments to nexus1k-docfeedback@cisco.com.

### Related Commands

| Command                            | Description                                                    |
|------------------------------------|----------------------------------------------------------------|
| copy running-config startup-config | Copies the running configuration to the startup configuration. |
| show running-config                | Displays the startup configuration.                            |